## **CTK ChurchLife**

### **What is ChurchLife?**

Through ChurchLife, CTK members and regular visitors can manage online contributions, personal information, access the church directory, join available small groups, register for upcoming events and more.

### **Setting Up An Account**

- 1. To create an account, your first and last name and e-mail address must match what is on file with the church office. If it does not match, the database will not allow you to create a log in. (If one e-mail is shared per household, the name will be listed under the "head" of household.) If you are not in the church database, you can still request a login through ChurchLife and the church will be automatically notified.
- 2. Go to CTK website, under About and click on ChurchLife.
- 3. You must register as a new user the first time you log in. Underneath the blue box, you'll see "Need a login? Click here."
- 4. The next screen is the Account Sign Up. Enter your information and then click "Find Me." If your information matches what is currently in the church database, you will get a message indicating you have successfully set up an account. A user name and password will be emailed to the address you have just used to set up the account. If your information does not match, the office will receive a notification to add you. Once that is done, then you will receive an email and can continue with the instructions below.
- 5. When you create or reset your password, you will get a green bar indicating the security strength of your password. Your password should be over 8 characters long and include two or more numbers. It should not contain your user name or e-mail.
- 6. After your account is set up, you may log into your brand new Church-Life account. After logging on, you will see a window with several tabs (Home, Directories, Groups, Events, and Giving). If you hover over the headings, additional selections will appear.

**If you have difficulty creating a login, please contact the church office.** 

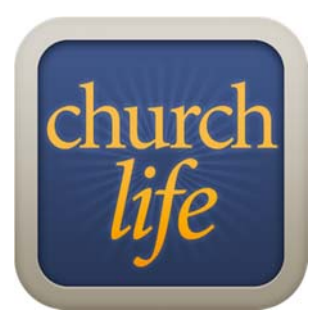

# **Church Life**

### **What is the Church Life App?**

Church Life is a free mobile smartphone app that you can download from your app store. The app gives you the ability to:

- $\bullet$ Look up contact information for other members;
- $\bullet$ Edit your own contact information;
- $\bullet$ View the church calendar;
- $\bullet$ Register for events;
- $\bullet$ Give "on-the-go" with mobile giving.

### **Setting Up Church Life**

- 1. From your phone's app store, search for the Church Life (ACS) app and install it.
- 2. Once installed, as long as you have set up your ChurchLife account already, you can jump right in and start using the app (the login information is the same as ChurchLife).
- 3. To access all the functions of the app, touch the  $\blacksquare$  in the top, left corner.

**If you have difficulty creating a login, please contact the church office.**